**Step by step guide for registration in SnT2021:**

- **Creating an account in Indico:**
	- 1. Go to <https://conferences.ctbto.org/>
	- 2. Click on Login in the upper right corner

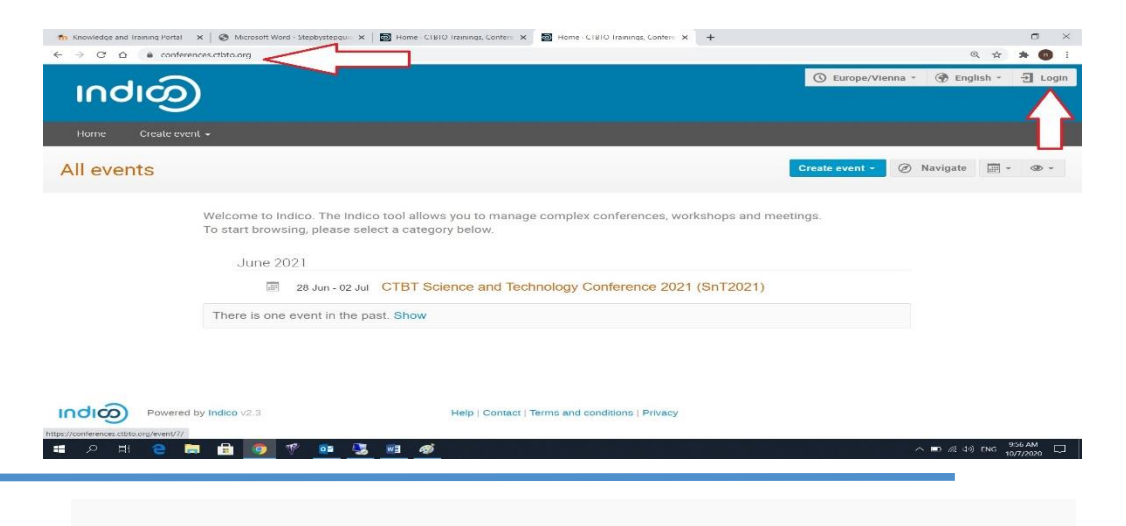

3. Click on Create one here

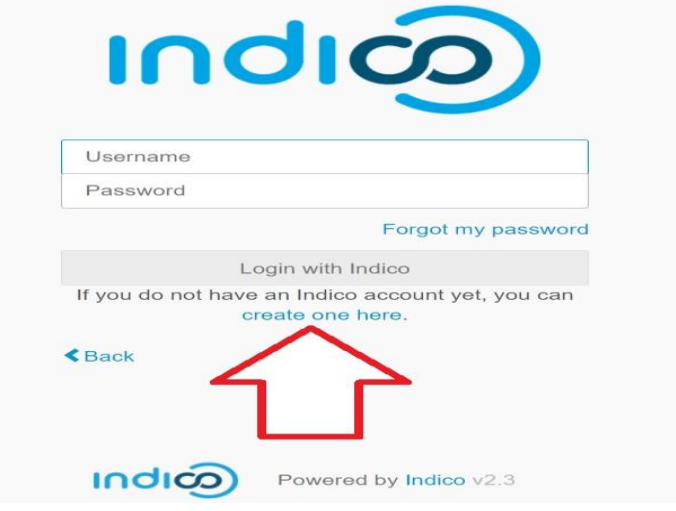

- 4. Insert your Email address in order to verify it. *It cannot be the same email that is already used for another account in Indico.*
- 5. click on Send me a verification email

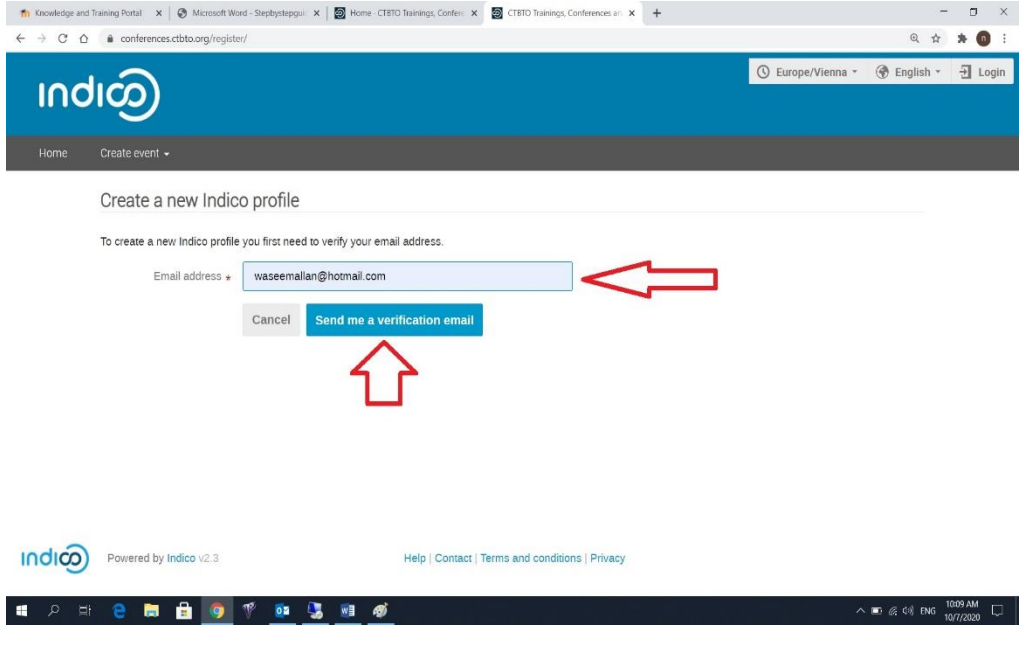

6. Check your email address and click on the verification link in order to verify your account

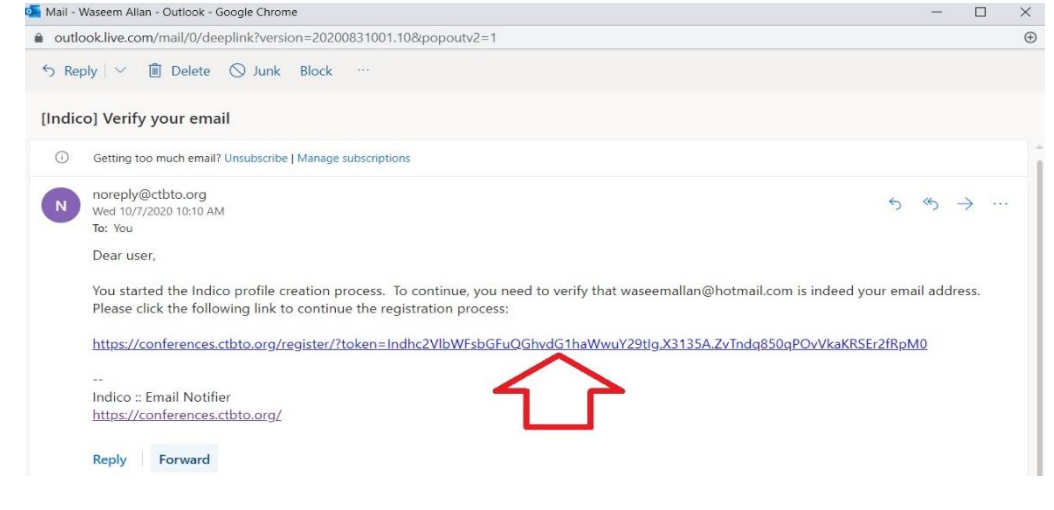

- 7. Fill in your personal information on the sign-up form.
- 8. Click on Create my Indico profile

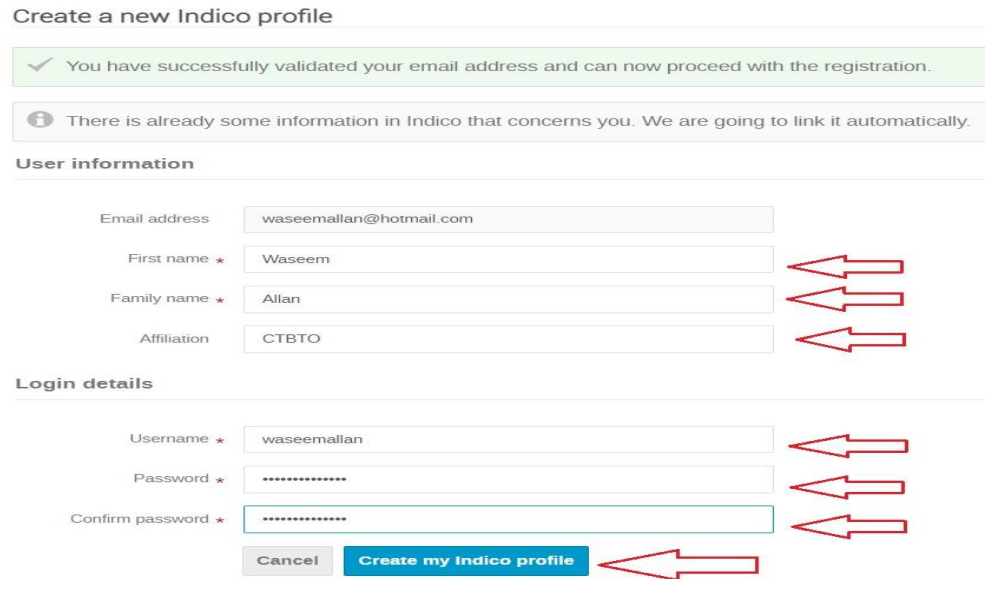

# **Register for SnT2021**

Once you have created your account in Indico, you can use it to register for SnT2021:

1. Go to the SnT2021 registration page in Indico: <https://conferences.ctbto.org/event/7/>

# Health/Accident Insurance

. It is strongly recommended that prior to departure all non-funded participants should also acquire their own health and accident insurance for the duration of the Conference.

2. Scroll down and click the Register Now button

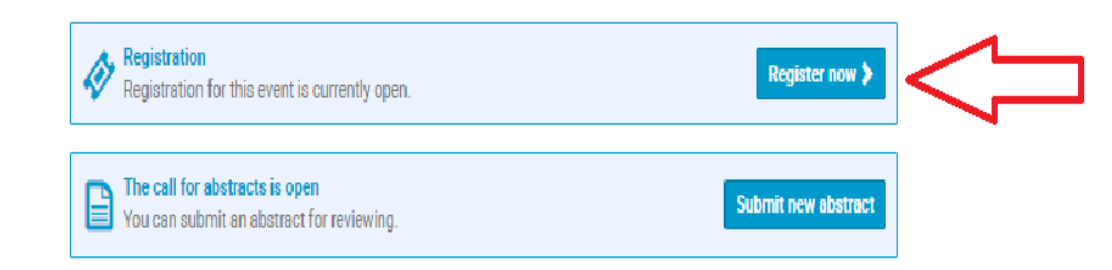

3. Fill in boxes: personal data, Current Affiliation, Participation at the Conference**,** Funding & Visa and Emergency Contact.

*All the fields marked with \* are mandatory*

4. Click on Register

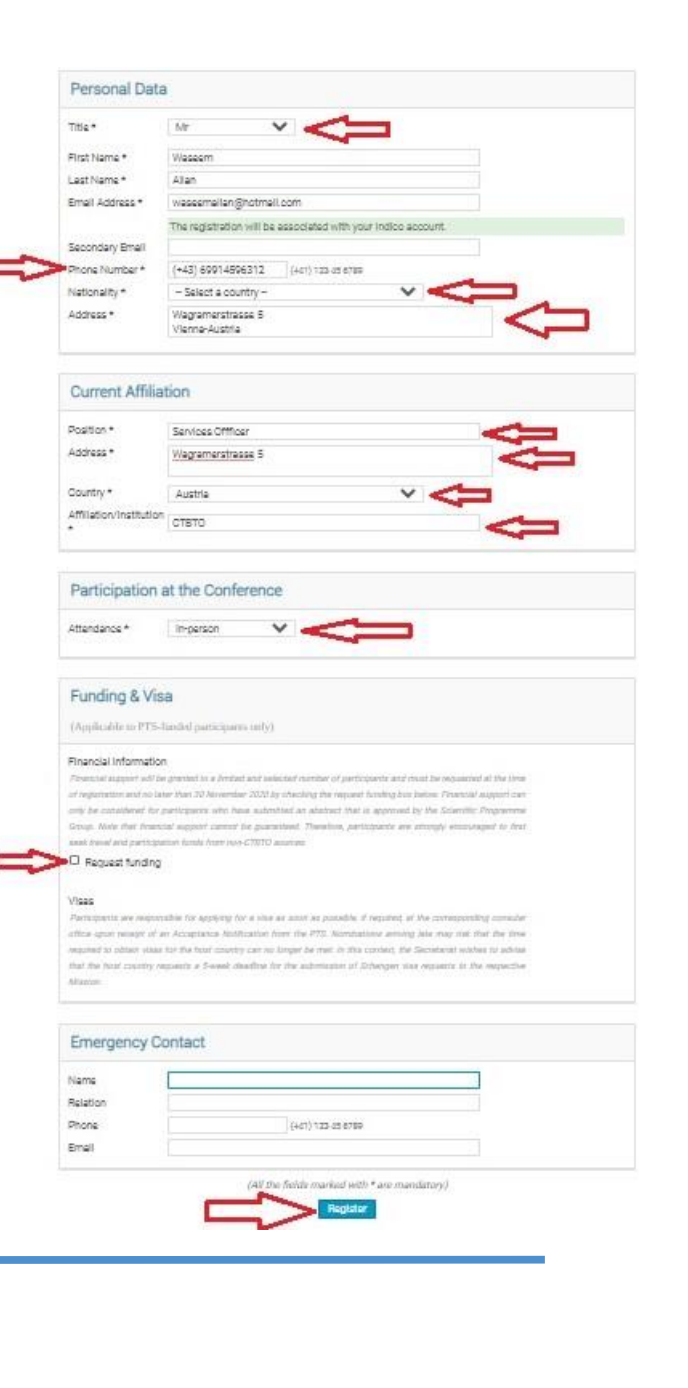

- 5. You will receive an automated email notification that your registration has been received
- 6. If you need to modify your registration data, e.g. for correcting a typo click on Manage my registration

## **CTBT Science and Technology Conference 2021 (SnT2021)**

Registration for the CTBT Science and Technology 2021<br>Conference (SnT2021) ref: #24

Dear Waseem Allan,

Thank you! Your registration for the event CTBT Science and Technology<br>Conference 2021 (SnT2021) (28 Jun 2021, 08:00 - 2 Jul 2021, 19:00) has been received.

You have successfully completed your registration! As soon as the selection process<br>is completed, you will be informed accordingly. If you wish to submit an abstract,<br>please visit "call for Abstract" section. Thank you ver

### **Personal Data**

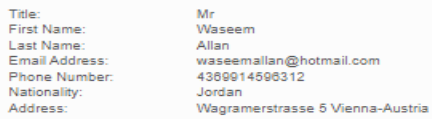

#### **Current Affiliation**

Position: Address: Country: Affiliation/Institution:

Email

Nation Addres

> Services Offficer Wagramerstrasse 5 Austria CTBTO

## **Participation at the Conference**

Attendance: In-person

**Funding & Visa** 

Request funding: No

### **Emergency Contact**

To manage your registration follow this link: Manage my registration

Indico :: Event Registratio

# • Submit an abstract

If you wish to submit an abstract, please do the following:

- 1. Visit "call for Abstract" section
- 2. Click on Submit new abstract

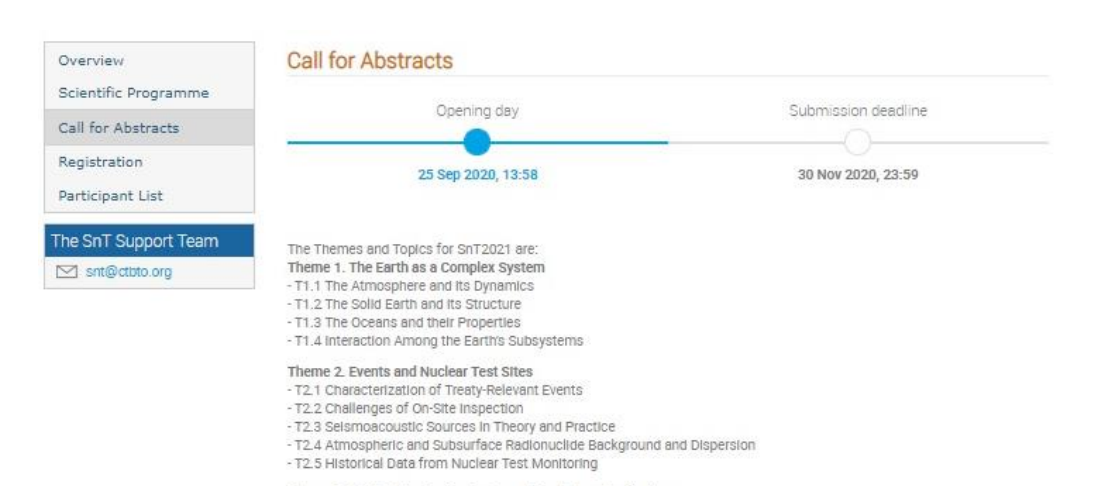

#### Theme 3. Verification Technologies and Technique Application

- T3.1 Design of Sensor Systems and Advanced Sensor Technologies
- T3.2 Laboratories including Mobile and Field Based Facilities
- T3.3 Remote Sensing, Satellite Imagery and Data Acquisition Platforms
- T3.4 Augmented Reality and Fusion of Data from Different Monitoring Technologies
- T3.5 Data Analysis Algorithms
- T3.6 Artificial Intelligence and Machine Learning
- T3.7 25 years of CTBTO: progress with verification technologies and looking towards the future 25 years and beyond

### Theme 4. Performance Evaluation and Optimization

- T4.1 Performance evaluation and modelling of the Full Verification System and its Components
- T4.2 Systems Engineering for CTBT Verification
- T4.3 IT, power systems and other Enabling Technologies
- T4.4 Network Sustainability
- T4.5 Resilience of the CTBT monitoring regime, including Lessons learned from the COVID-19 pandemic crisis

#### Theme 5. CTBT In a Global Context

- T5.1 Science in Policy Discussions and Lessons Learned from Other Arms Control Agreements and Arrangements
- T5.2 Experience with and Possible Additional Contributions to Issues of Global Concern such as Disaster Risk Mitigation,
- Climate Change Studies and Sustainable Development Goals

- T5.3 Capacity Building, Education, Communication and Public Awareness

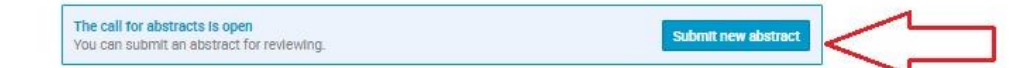

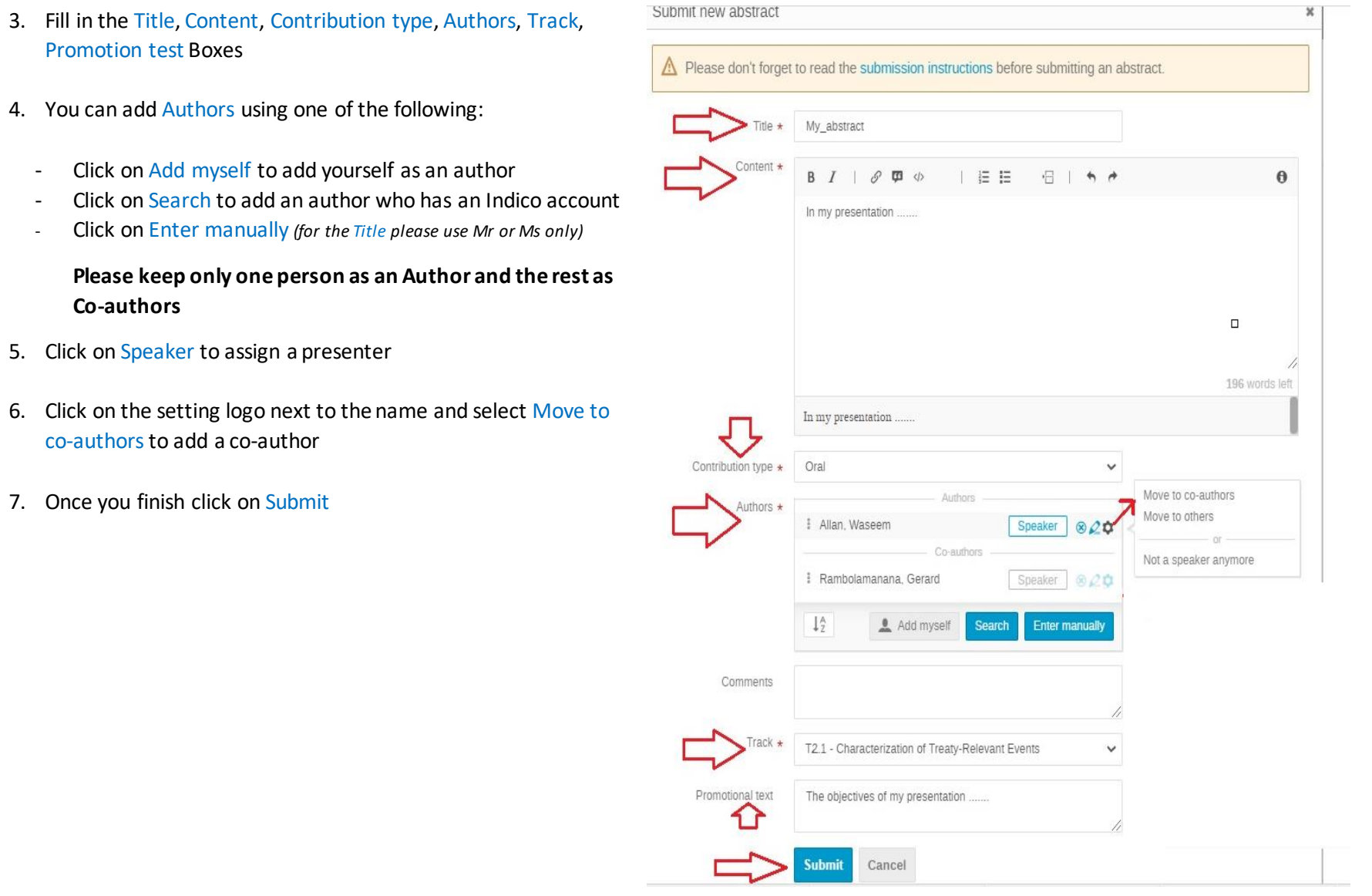

8. You can add more abstracts using steps above by clicking on Submit new abstract

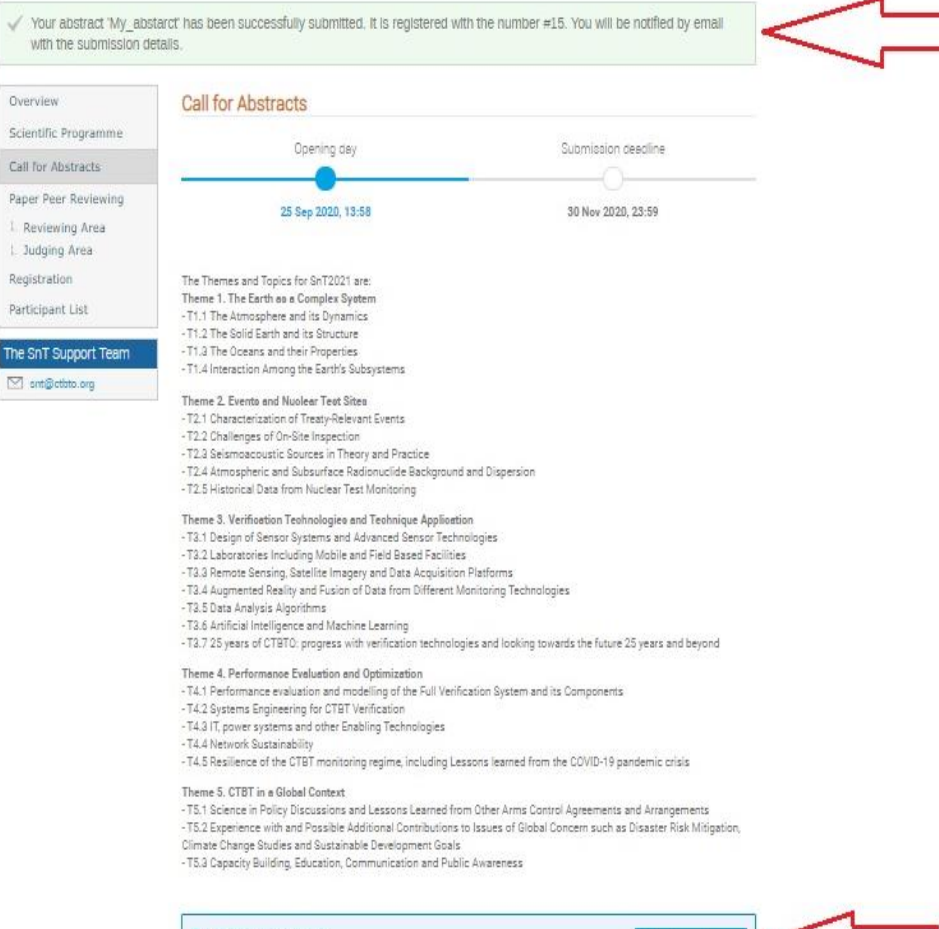

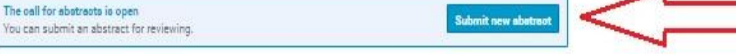